# PROJECT REPORT ON WEB DEVELOPMENT ABOUT A SERVICE SYSTEM NAMED "AIRLINE SERVICES"

 $\mathbf{BY}$ 

# MUNSHI RANA AHMED ID: 162-15-762

This Report Presented in Partial Fulfillment of the Requirements for the Degree of Bachelor of Science in Computer Science and Engineering

Supervised By

#### **Mohammad Monirul Islam**

Senior Lecturer
Department of CSE
Daffodil International University

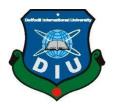

# DAFFODIL INTERNATIONAL UNIVERSITY DHAKA, BANGLADESH SEPTEMBER 2022

#### APPROVAL

This Project/internship titled "AIRLINE SERVICES", submitted by Munshi Rana Ahmed, ID No: 162-15-762 to the Department of Computer Science and Engineering, Daffodil International University has been accepted as satisfactory for the partial fulfillment of the requirements for the degree of Bachelor of Science in Computer Science and Engineering and approved as to its style and contents. The presentation has been held on September 14 2022.

#### **BOARD OF EXAMINERS**

Dr. S M Aminul Haque

Associate Professor & Associate Head
Department of Computer Science and Engineering
Faculty of Science & Information Technology
Daffodil International University

Chairman

Dr. Md. Zahid Hasan

**Associate Professor** 

Department of Computer Science and Engineering Faculty of Science & Information Technology Daffodil International University

Wind Jan 14/2/22

Mr. Faisal Imran (FI) Assistant Professor

Department of Computer Science and Engineering Faculty of Science & Information Technology Daffodil International University

Dr. Md Sazzadur Rahman

**Associate Professor** 

Institute of Information Technology Jahangirnagar University

144.n

**Internal Examiner** 

Internal Examiner

**External Examiner** 

#### DECLARATION

I officially certify that i completed this project under Mr. Mohammad Monirul Islam's guidance as Senior Lecturer in the Department of Computer Science at Daffodil International University. Additionally, we certify that no portion of this project or any element of it has been submitted to another institution for the purpose of receiving a degree or certification.

Supervised by:

Mr Mohammad Monirul Islam

Senior Lecturer Department of CSE Daffodil International University

Submitted by:

Rana Ahmed

Munshi Rana Ahmed ID: 162-15-762 Department of CSE Daffodil International University

#### **ACKNOWLEDGEMENT**

We begin by expressing our sincere gratitude and thanks to the Allah Almighty, who has blessed us and enabled us to successfully finish the final year project/internship.

We really grateful and wish our profound our indebtedness to **Mr Mohammad Monirul Islam**, **Senior Lecturer**, Department of CSE Daffodil International University, Dhaka. Our supervisor's in-depth expertise and sincere interest in the field of "Web Developing" are necessary to finish this task. His never-ending patience, expert guidance, constant encouragement, constant and energetic monitoring, constructive criticism, vital advice, and evaluation and correction of innumerable poor drafts at all levels made this project possible. We are delighted to extend our sincere gratitude to Professor Dr. Touhid Bhuiyan, Head of the

CSE Department, as well as to the other lecturers and employees of the CSE department at Daffodil International University, for your kind assistance in completing our research.

We would like to express our gratitude to all of our Daffodil International University classmates who took part in this conversation while still in class.

Finally, we must respectfully thank you for your patience and ongoing support of us

#### **ABSTRACT**

This project is a web-based project "Airline Services". Through the system, people can easily book their flights and they can predict their flight price so that they can find a best air journey in lowest available price and we also focus on the safety of airline. Through the system people can easily find their best suitable airlines to see the safety percentage of the airlines. There are several types of features in this system which make it different from other airline service website such as predict price, fatalities predictor. Fatalities predictor is not properly complete yet because dataset is not available but in future, I will fix it and work it with broadly that's why this feature added to the system. people an easily give their feedback about the flight and the whole system and the admin panel can take care of their needs based on that feedback. I have tried to give an idea about the ticket price which is the main feature of my whole system.so that people can know about the ticket price before the travelling somewhere and can prepare accordingly. after providing the necessary information for the flight booking, the user can only book if there are sets on the flight and if not, then passenger will see not available, then passenger can search another flight and after booking the seat the user can cancel his flight if he wants to use the whole system user must be register and login with the system.

# TABLE OF CONTENTS

| APPROVAL                               | II  |
|----------------------------------------|-----|
| DECLARATION                            | III |
| ACKNOWLEDGEMENT                        | IV  |
| ABSTRACT                               | v   |
| CHAPTER 01                             | 1   |
| INTRODUCTION                           | 1   |
| 1.2 Introduction                       | 1   |
| 1.2 Purpose                            | 1   |
| 1.3 Project Overview                   | 1   |
| 1.4 Problem Statement                  | 2   |
| 1.5 Background                         | 2   |
| 1.6 Project benefits and beneficiaries | 2   |
| 1.7 Goals                              | 3   |
| 1.8 Project Scope                      | 3   |
| 1.9 Stakeholders                       | 3   |
| 1.10 Project Schedule                  | 4   |
| 1.11 Release Plan                      | 5   |
| CHAPTER 02                             | 6   |
| BACKGROUND                             | 6   |
| 2.1 Preliminaries/Terminologies        | 6   |
| 2.2 Related Works                      | 6   |

| 2.3 Comparative Analysis                        | 7  |
|-------------------------------------------------|----|
| 2.4 Scope of the Problem                        | 7  |
| 2.5 Challenges                                  | 7  |
| CHAPTER 03                                      | 8  |
| REQUIREMENT SPECIFICATION                       | 8  |
| 3.1 Business Process Modeling                   | 8  |
| 3.2 Requirement Collection and Analysis         | 8  |
| 3.3 Use Case Modeling and Description           | 9  |
| 3.3.1 Use-Case Table                            | 10 |
| 3.4 Flow Chart Diagram                          | 14 |
| 3.5 Logical Data Model                          | 15 |
| CHAPTER 4                                       | 16 |
| DESIGN SPECIFICATION                            | 16 |
| 4.1 Front-End Design                            | 16 |
| 4.2 Back-End Design                             | 16 |
| 4.3 Interaction Design and User Experience (UX) | 17 |
| CHAPTER 05                                      | 34 |
| IMPLEMENTATION AND TESTING                      | 34 |
| 5.1 Implementation of Database                  | 34 |
| 5.2 Implementation of Front-end Design          | 34 |
| 5.3 Testing Implementation                      | 35 |
| 5.4 Test Results and Reports                    | 36 |
| CHAPTER 06                                      | 45 |

| IMPACT ON SOCITY, ENVIRONMENT AND SUSTAINABLITY | 45 |
|-------------------------------------------------|----|
| 6.1 Impact of Society                           | 45 |
| 6.2 Impact on Environment                       | 45 |
| 6.3 Ethical Aspects                             | 45 |
| 6.4 Sustainability Plan                         | 46 |
| CHAPTER 07                                      | 47 |
| CONCLUSION AND FUTURE SCOPE                     | 47 |
| 7.1 Link GitHub:                                | 47 |
| 7.2 Discussion and Conclusion                   | 47 |
| 7.3 Project Limitation                          | 47 |
| REFERENCE.                                      | 49 |

# LIST OF FIGURES

| FIGURES                              | PAGE NO |
|--------------------------------------|---------|
| Figure 3.1: Business Process Model   | 8       |
| Figure 3.3: Use-Case                 | 9       |
| Figure 3.4: Flow Chart Diagram       | 14      |
| Figure 3.5: Logical Data Model       | 15      |
| Figure 4.3.1: Registration page      | 17      |
| Figure 4.3.2: Login page             | 18      |
| Figure 4.3.3: Home page              | 19      |
| Figure 4.3.4: Round Trip             | 20      |
| Figure 4.3.5: Confirm Ticket         | 21      |
| Figure 4.3.6: Flight Ticket          | 22      |
| Figure 4.3.7: Search Flight          | 23      |
| Figure 4.3.8: Add Passengers Details | 24      |
| Figure 4.3.9: Payment Method         | 25      |
| Figure 4.3.10: Cancel Flight         | 26      |
| Figure 4.3.11: Predict Flight Price  | 27      |
| Figure 4.3.12: User Feedback         | 28      |
| Figure 4.3.13: Admin Panel           | 29      |
| Figure 4.3.14: See Booking Status    | 30      |
| Figure 4.3.15: Passengers            | 31      |
| Figure 4.3.16: Feedback              | 32      |

# LIST OF TABLES

| TABLES                           | PAGE NO |
|----------------------------------|---------|
| Table 1.10: Project schedule     | 4       |
| Table 1.11: Release plan         | 5       |
| Table 3.3.1.1: Registration user | 10      |
| Table 3.3.1.2: Login User        | 10      |
| Table 3.3.1.3: Homepage          | 11      |
| Table 5.4.1: Login               | 37      |
| Table 5.4.2: Registration        | 38      |
| Table 5.4.3: Search flight       | 39      |
| Table 5.4.4: Available flight    | 40      |
| Table 5.4.5: Book flight         | 41      |
| Table 5.4.6: Predict Price       | 42      |
| Table 5.4.7: Give feedback       | 43      |
| Table 5.4.8: Logout              | 44      |

#### CHAPTER 01 INTRODUCTION

#### 1.2 Introduction

Users or consumers in the airline industry today can reserve a seat or book a flight from anywhere in the world as long as they are connected to the internet. Passengers now have a simpler time flying by air because airline reservations or booking are readily available with just a click. Currently, air travel is the fastest form of transportation. Today, thousands of people frequently use the airline industry to get where they're going swiftly. The majority of people utilize airplanes to travel to far-off states, nations, and continents because boats, railroads, and other modes of transportation cannot cross the Atlantic or Pacific oceans. Airline Service systems include passenger reservations, flight schedules, and ticket records. An airline's direct distribution sends information to both their internal reservation system and the GDS. Online or mobile app users who make reservations are included in the second category of direct distribution channels.

#### 1.2 Purpose

The objective of this project is customer satisfaction in airlines industry of Bangladesh to compare low cost and full-service airlines and develop this project to provide better solutions to the problems faced by the user and another objective of this project is customer safety. Before choose an airline.

#### 1.3 Project Overview

Each day, our technology advances. The government requires the aviation service project due to the rapid advancement of technology worldwide. By the end of the project, a fair system prototype will have been created, offering answers to the issues that have been found and enhancing the performance and revenue of the businesses. This system is going to be a webbased one that can control the entire registration and booking process online. It will be kept secret what information each registered consumer has. Customers who must initially wait at the embassy will benefit from the suggested system's time savings.

#### 1.4 Problem Statement

The main problem of Bangladesh airline industry is their facilities the facilities of Bangladesh airline industry are very bad compared to any other airline industry. Ticket booking at the embassy requires a lot of waiting time and so Bangladesh Airline Industry has done this. Don't worry about passenger safety. So, my project is working to get rid of this problem.

#### 1.5 Background

I am very interested in doing this project because airline services are very popular all over the world but most of the online services in Bangladesh lack some air services. So, I am very interested to do this project.

People will be very interested in my project because they can book their flight from home through online and all the process becomes easier than before.

The range of airline service operations includes numerous operations. It starts off with service details. Users can view the services offered by the airline service center at this time.

The second topic is location detection. Users need to enter the location and destination and instantly he will get the ticket for booking.

The system offers a log-in authority, third. Members have access to this system. Here those who want to book tickets need to register their details online. not an associate can only see the web system's minimal user interface.

#### 1.6 Project benefits and beneficiaries

- All users will benefit
- Job seekers will benefit
- •All customers will benefit as they can easily book tickets online
- The organization will also benefit

#### **1.7 Goals**

In order to ascertain the relationship between service quality and customer satisfaction dimensions in airline services, this study compared customer satisfaction and service quality with airline quality dimensions. This system's major goal is to offer clients a better and more convenient way to reserve airline services. Users must register through the registration page on the website before they can view the numerous airline services offered by the airline service center. It is an online system for booking services. Since it has been used in other nations, Bangladesh is the only place where this conservation technique has been used. This system was created to manage the booking process online instead of using the outdated manual methods that were previously used.

#### 1.8 Project Scope

Through this system people can easily book their flight tickets online and they can find their suitable and safe journey. They also communicate with the admin and they can send their feedback as considering their feedback the admin can take steps to update this system.

#### 1.9 Stakeholders

In my project "Airline Service" there are five types of stakeholders namely:

- Organization
- Shareholders
- Project Developer
- Employees
- Users

Brief details about the stakeholders are given below.

- Organization: In my project the organization is Airline Industry of Bangladesh who organized this project.
- Shareholders: Those who share with the project organization are the shareholders.
- Project Developers: Project developers perform project design and development activities as

per customer specifications and are also responsible for designing, testing and maintaining database management systems.

- Employees: Those who are involved in the work activities of the organization and help in conducting the activities in a proper manner
- Users: Users who use the system and for whom the system is designed.

#### 1.10 Project Schedule

Table 1.10: Project schedule

| Activities             | Duration (in week) | Total |
|------------------------|--------------------|-------|
|                        |                    | week  |
| Brainstorming          | Week-0,1, Week-0,2 | 2     |
| Problem identification | Week-0,2, Week-0,4 | 3     |
| Requirements analysis  | Week-0,5           | 1     |
| Sketching              | Week-6             | 1     |
| Design specification   | Week-7, Week-8     | 2     |
| Database design        | Week-9             | 1     |
| Implementation         | Week-10 - Week13   | 4     |
| Testing                | Week-14            | 2     |
| Delivery               | Week-15            | 1     |
|                        |                    |       |

### 1.11 Release Plan

The release plan is given below:

Table 1.11: Release plan

| Version | Feature                                    | Date       |
|---------|--------------------------------------------|------------|
| V0.1    | System design                              | 28-07-2022 |
| V0.2    | View services, Search-flight, Book flight, | 15-8-20202 |
|         | Find safe journey, Feedback, Admin         |            |
|         | conformation.                              |            |

#### CHAPTER 02 BACKGROUND

#### 2.1 Preliminaries/Terminologies

Use cases and customer needs aid in the establishment the architecture of the system during the preliminary design stage of software development. Some of the components that should be included in the design This type of document includes user interface papers, entity relationship diagrams, screen navigation, and system architecture documents. The preliminary design will offer a visual depiction of the system at the start of the project using these inputs. As developers, we frequently receive assignments and want to jump right without fully committing to development comprehending the customer's need. Preliminary designs, on the other hand, aid Software Development by providing a software plan and guaranteeing shared understanding. I have tried whole project responsive and user friendly, which help us get more customers.

#### 2.2 Related Works

- Flight Expert
- Amy
- ShareTrip
- Momondo
- Kayak
- Expedia
- Priceline

#### 2.3 Comparative Analysis

Business, travel, and the quick movement of people and things between sites around the world are all made easier by air travel. As stated by the U.S. International, national, regional, and cargo are the four main segments of the airline sector according to the Department of Transportation. The airline industry is very seasonal and competitive. Energy prices and unanticipated economic downturns can also have an impact on profits. We ensure high quality service between another platform.

#### 2.4 Scope of the Problem

Over the past few months, the aviation industry has been slowly entering a recession. This is the result of a number of concurrently negative variables that are having an adverse impact on the sector. Poor performance and low earnings are the results of this. Following the terrorist attacks in the United States, the industry's collapse accelerated dramatically, making it more urgent to pinpoint the root causes of the issues being faced and seek out any potential solutions.

Businesses might attempt reducing the number of flights used. The price of gasoline and maintenance would go down as a result. These underutilized planes and other assets could be sold by the companies in order to raise cash. However, doing so would necessitate the cancellation of some routes, putting the airline at danger of losing customers who depend on those routes to rival airlines.

#### 2.5 Challenges

- Requirement collection
- Requirement analysis
- Price
- Membership Programs
- Real-time visibility
- Better seating
- Better disruption handling

# CHAPTER 03 REQUIREMENT SPECIFICATION

#### 3.1 Business Process Modeling

The following figure 3.1 shows the Business Process Model of our system

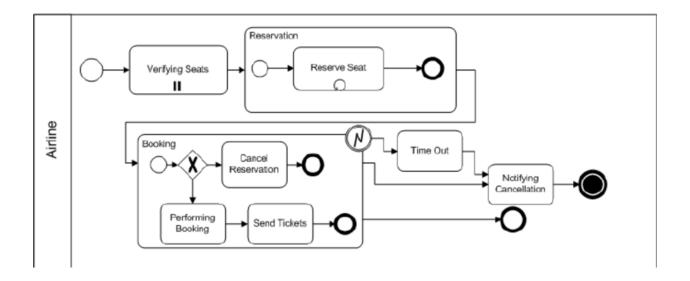

Figure 3.1: Business Process Model

#### 3.2 Requirement Collection and Analysis

- 1. Windows 10 Operating System
- 2. Visual Studio code for coding
- 3. Html
- 4. Css and Bootstrap
- 5. JavaScript
- 6. Python
- 7. Django default server
- 8. Sqlite3

# 3.3 Use Case Modeling and Description

The following 3.3 figure shows the Use Case of our system

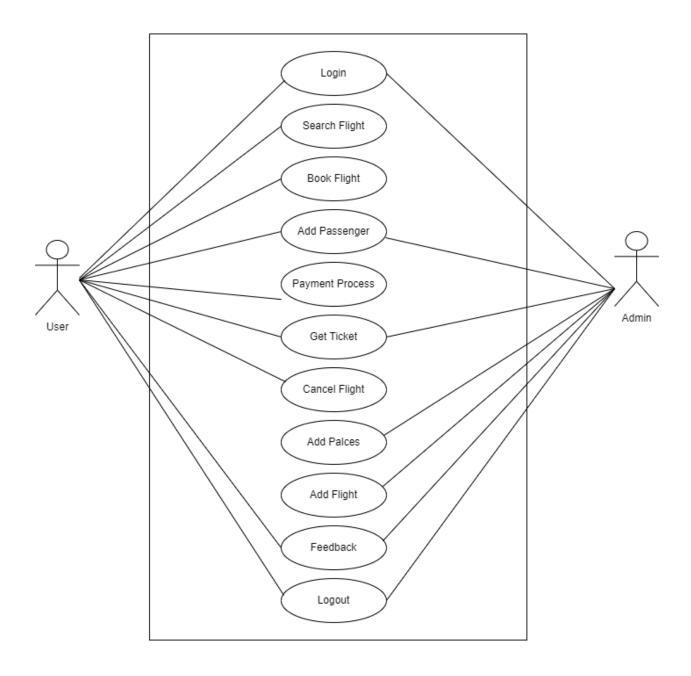

Figure 3.3: Use-Case

#### 3.3.1 Use-Case Table

Table 3.3.1.1: Registration user

| Use Case Title                | Registration User                                                 |
|-------------------------------|-------------------------------------------------------------------|
| Use Case ID                   | Uc-1.0                                                            |
| <b>Pre-Conditions</b>         | Choose the user registration form, then complete it.              |
| Actors                        | User, admin                                                       |
| <b>Success End Conditions</b> | Successfully registered the user                                  |
| <b>Failure End Conditions</b> | Clearly show the error message "".                                |
| Trigger                       | Automatically display the user's home page.                       |
| Descriptions                  | After filling all the required fields, the user can be registered |
|                               | with the system.                                                  |

Table 3.3.1.2: Login User

| Use Case Title        | Login User                                                |
|-----------------------|-----------------------------------------------------------|
| Use Case ID           | Uc-2.0                                                    |
| <b>Pre-Conditions</b> | 1. The user needs to sign up for the system               |
|                       | 2. Select User Login Form and fill it.                    |
| Actors                | Admin, User                                               |
| Success End           | Successfully registered the user                          |
| Conditions            |                                                           |
| Failure End           | Clearly show the error message "".                        |
| Conditions            |                                                           |
| Trigger               | Show the user's home page.                                |
| Descriptions          | User can see the homepage after successfully login to the |
|                       | system.                                                   |

Table 3.3.1.3: Homepage

| Use Case Title                | Homepage                                                    |
|-------------------------------|-------------------------------------------------------------|
| Use Case ID                   | Uc-3.0                                                      |
| <b>Pre-Conditions</b>         | User must be login.                                         |
| Actors                        | User                                                        |
| <b>Success End Conditions</b> | User can see the homepage of the system.                    |
| <b>Failure End Conditions</b> | User failed to view system homepage                         |
| Trigger                       | Show home page.                                             |
| Descriptions                  | User login can successfully find the homepage of the system |

Table 3.3.1.4: Search flight

| Use Case Title                | Search flight                           |
|-------------------------------|-----------------------------------------|
| Use Case ID                   | Uc-4.0                                  |
| <b>Pre-Conditions</b>         | 1. User must login.                     |
| Actors                        | 2. User must be on homepage             |
| <b>Success End Conditions</b> | User, admin                             |
| <b>Failure End Conditions</b> | User successfully searched for a flight |
| Trigger                       | User failed to search for a flight      |
| Descriptions                  | Show home page.                         |

Table 3.3.1.5: Available flight

| Use Case Title                | Available flight                                             |
|-------------------------------|--------------------------------------------------------------|
| Use Case ID                   | Uc-5.0                                                       |
| <b>Pre-Conditions</b>         | The user must search for a flight.                           |
| Actors                        | User, admin                                                  |
| <b>Success End Conditions</b> | User successfully finds available flight.                    |
| <b>Failure End Conditions</b> | The user failed to find the flight.                          |
| Trigger                       | Show home page.                                              |
| Descriptions                  | After searching for a flight user can see available flights. |

Table 3.3.1.6: Book flight

| Use Case Title                | Book flight                                               |
|-------------------------------|-----------------------------------------------------------|
| Use Case ID                   | Uc-6.0                                                    |
| <b>Pre-Conditions</b>         | User must be on an available flight.                      |
| Actors                        | User, Admin                                               |
| <b>Success End Conditions</b> | User has successfully booked the flight                   |
| Failure End Conditions        | User failed to book flight                                |
| Trigger                       | Show home page.                                           |
| Descriptions                  | If the user has available flights he can book the flight. |

Table 3.3.1..7: Predict Price

| Use Case Title                | Predict price                                            |
|-------------------------------|----------------------------------------------------------|
| Use Case ID                   | Uc-7.0                                                   |
| <b>Pre-Conditions</b>         | User must login.                                         |
| Actors                        | the user                                                 |
| <b>Success End Conditions</b> | User can successfully predict his flight price           |
| <b>Failure End Conditions</b> | User fails to estimate value                             |
| Trigger                       | Show home page.                                          |
| Descriptions                  | If the user fulfills the necessary Requirementss, he can |
|                               | estimate the price of his flight.                        |

Table 3.3.1..8: Feedback

| Use Case Title                | User Feedback                                               |
|-------------------------------|-------------------------------------------------------------|
| Use Case ID                   | Uc-8.0                                                      |
| <b>Pre-Conditions</b>         | User must login.                                            |
| Actors                        | User, admin                                                 |
| <b>Success End Conditions</b> | User successfully give feedback                             |
| <b>Failure End Conditions</b> | User failed to respond                                      |
| Trigger                       | Show home page.                                             |
| Descriptions                  | If the user meets the required Requirementss he can respond |
|                               | successfully.                                               |

# 3.4 Flow Chart Diagram

The following figure 3.4 shows the Flow Chart Diagram of our system

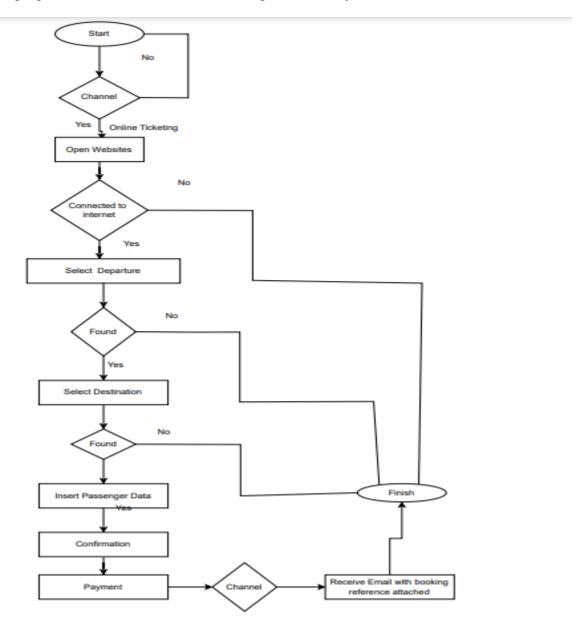

Figure 3.4: Flow Chart Diagram

#### 3.5 Logical Data Model

The following figure 3.5 shows the Logical Data Model of our system

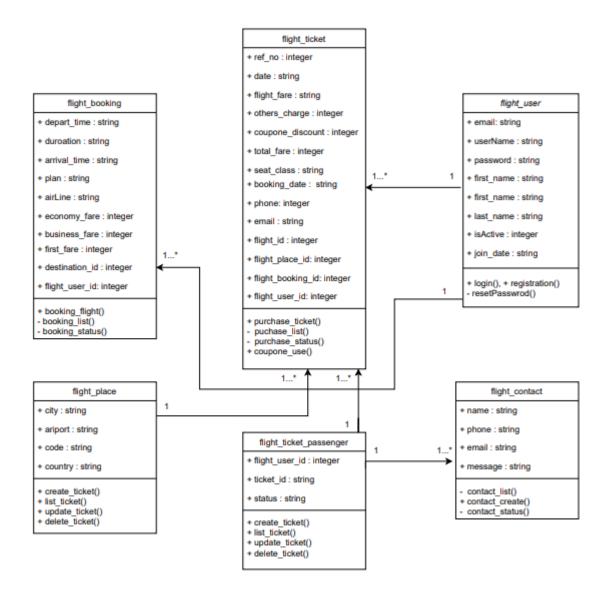

Figure 3.5: Logical Data Model

# CHAPTER 4 DESIGN SPECIFICATION

#### 4.1 Front-End Design

The act of producing HTML, CSS, and JavaScript for a website or Web Application so a client can see them and directly communicate with them is known as front-end web improvement, sometimes known as customer side advancement. The challenge with front end enhancement is that the tools and techniques used to create the front end of a site are constantly changing, so the engineer must constantly be aware of how the field is developing. Front-end web improvement is the process of converting information to a graphical interface for the client to see and connect with information through computerized cooperation.

#### 4.2 Back-End Design

Python web frameworks are only used for server-side technology, such as URL routing, HTTP requests and replies, database access, and web security. Although using a web framework is not needed, it is highly advised because it enables you to create complicated applications in a substantially shorter amount of time.

I used Python for the backend Programming in my project. Python is a free and open-source language for web framework. From easy project to hardest project can be done with this language. Any problem can find very easily.

#### 4.3 Interaction Design and User Experience (UX)

#### **Registration Page**

The following figure 4.3.1 shows Registration Page

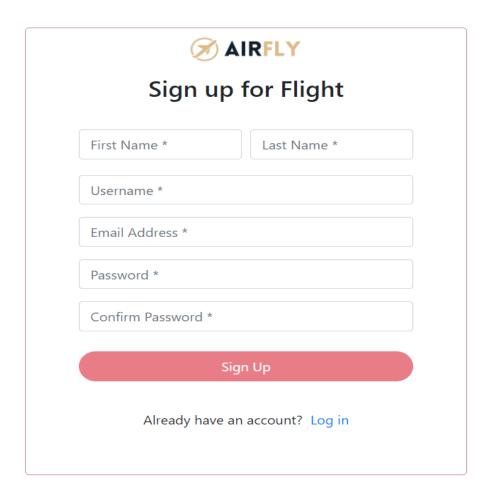

Figure 4.3.1: Registration page

### Login Page

The following figure 4.3.2 shows Login Page

| AIRFLY                         |
|--------------------------------|
| Log in to Flight               |
| Username                       |
| Password                       |
| Log in                         |
| Don't have an account? Sign Up |

Figure 4.3.2: Login page

#### **Home Page**

The following figure 4.3.3 shows Home Page

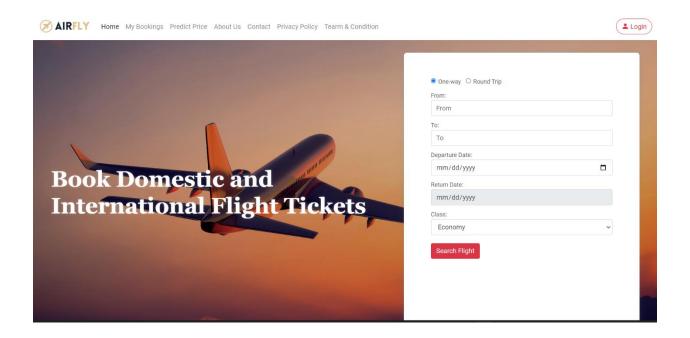

Figure 4.3.3: Home page

#### **Round Trip**

The following figure 4.3.4 shows Round Trip

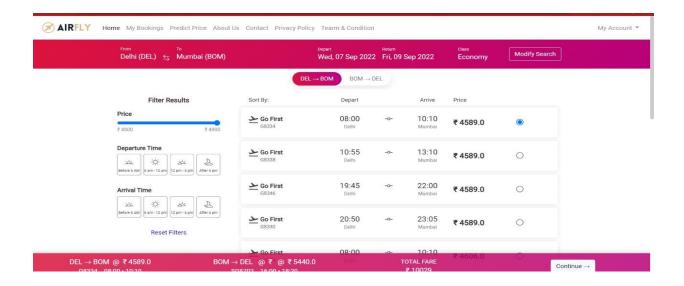

Figure 4.3.4: Round Trip

#### **Confirm Ticket**

The following figure 4.3.5 shows Confirm Ticket

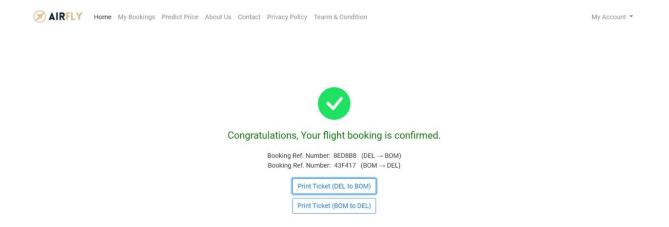

Figure 4.3.5: Confirm Ticket

#### **Flight Ticket**

The following figure 4.3.6 shows Flight Ticket

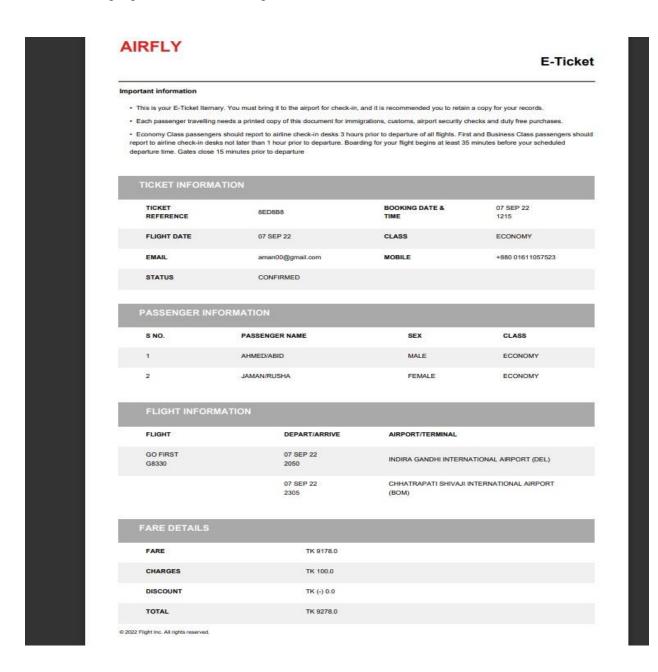

Figure 4.3.6: Flight Ticket

#### Search Flight

The following figure 4.3.7 shows Search Flight

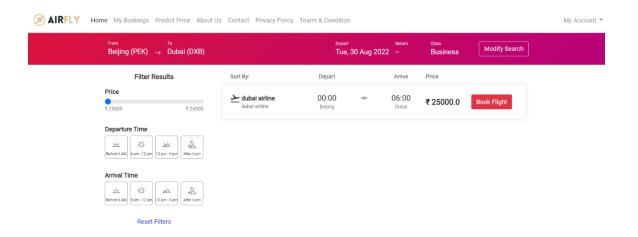

Figure 4.3.7: Search Flight

#### **Add Passengers Details**

The following figure 4.3.8 shows Add Passengers Details

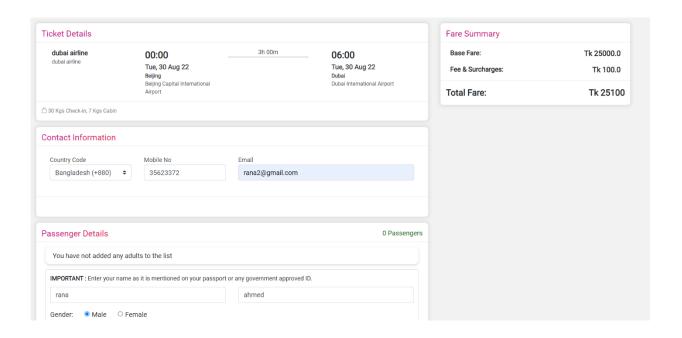

Figure 4.3.8: Add Passengers Details

#### **Payment Method**

The following figure 4.3.9 shows Payment Method

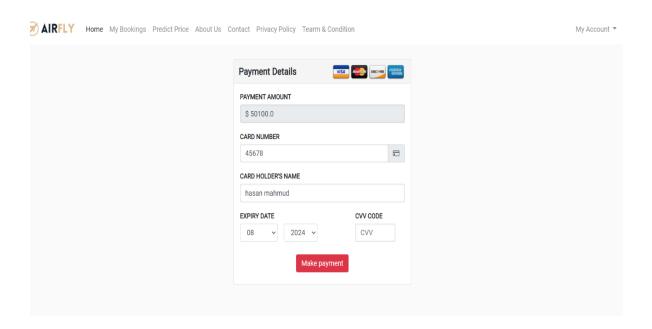

Figure 4.3.9: Payment Method

#### **Cancel Flight**

The following figure 4.3.10 shows Cancel Flight

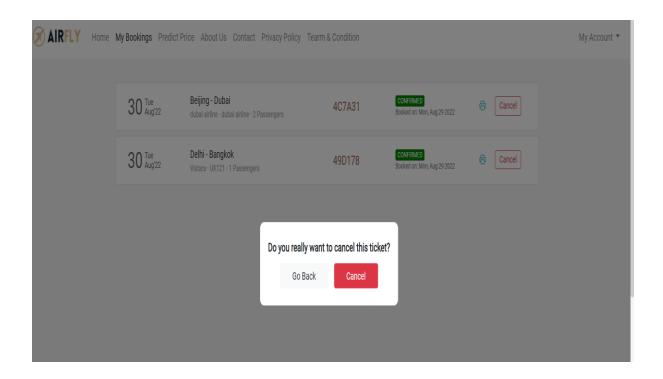

Figure 4.3.10: Cancel Flight

# **Predict Flight Price**

The following figure 4.3.11 shows Predict Flight Price

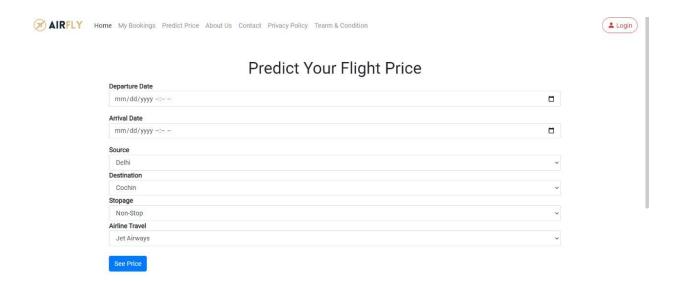

Figure 4.3.11: Predict Flight Price

### **User Feedback**

The following figure 4.3.12 shows User Feedback

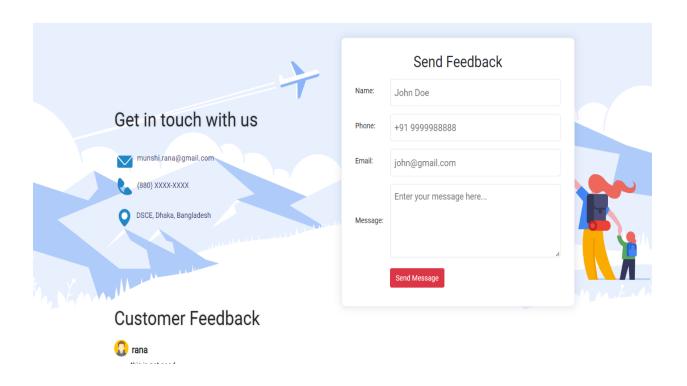

Figure 4.3.12: User Feedback

### **Admin Panel**

The following figure 4.3.13 shows Admin Panel

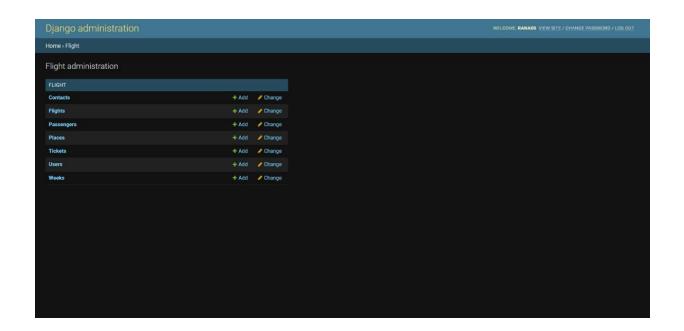

Figure 4.3.13: Admin Panel

### **See Booking Status**

The following figure 4.3.14 shows See Booking Status

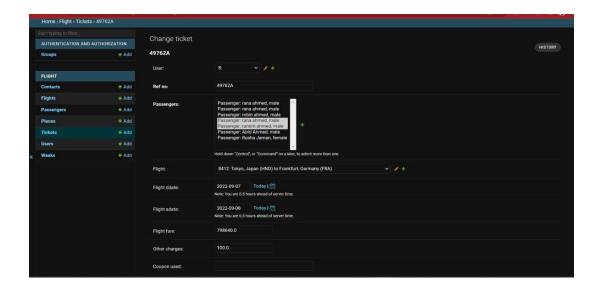

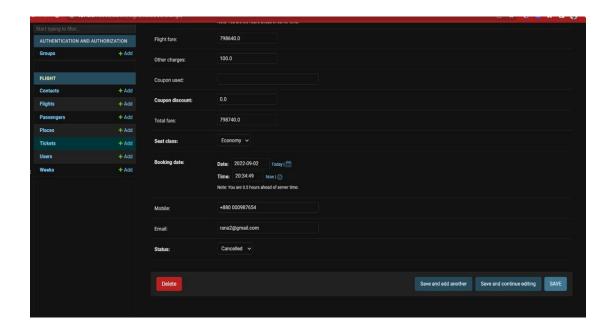

Figure 4.3.14: See Booking Status

# **Passengers**

The following figure 4.3.15 shows Passengers

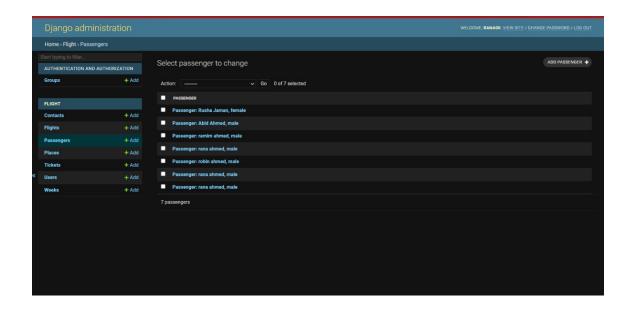

Figure 4.3.15: Passengers

### Feedback

The following figure 4.3.16 shows Feedback

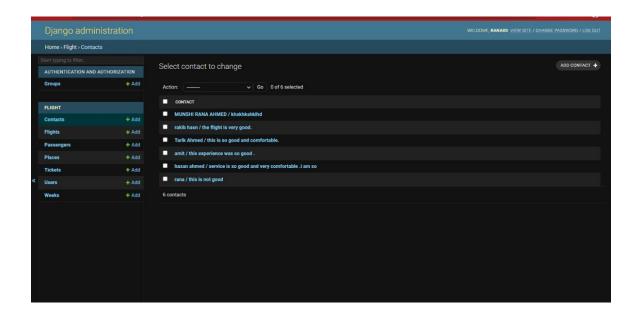

Figure 4.3.16: Feedback

# **4.4 Implementation Requirements**

The act of carrying out, executing, or practicing a strategy, technique, or any other concept, for doing something, you can use a model, idea, standard, specification, or policy is referred to as a result of implementation. Many duties across different departments must be completed in order for an implementation process to be effective.

Way of Implementation of Airline Service:

- Planning and Analysis
- Discipline
- User Interface
- Django
- Sqlite
- Flask
- Pyramid

CHAPTER 05

IMPLEMENTATION AND TESTING

**5.1 Implementation of Database** 

Sqlite3'. The file, which is a database file, is where all the data you generate will be kept. It is a

local file because, when you actually run the server on command line/terminal, Django treats

your machine as the host. Django is a server-side framework. For databases I used sqlite3, it's an

open-source relational database management system. It is used for a wide range purposes,

including data warehousing and logging application this is the most common use for sqlite3.

Also, I used Django default server, it is a software distribution that provides the web server.

Django is an open source localhost server. It provides a number of functionalities though the

packages of software contain. The configuration employs SQLite by default. This is the simplest

option if you're new to databases or just want to try Django. You won't need to install anything

additional to support your database because SQLite is already built into Python.

**5.2 Implementation of Front-end Design** 

A free front-end framework called Bootstrap makes web development quicker and simpler. In

addition to optional JavaScript plugins, Bootstrap comes with HTML and CSS-based design

templates for typography, forms, buttons, tables, navigation, modals, picture carousels, and many

other things. Contrarily, Bootstrap makes use of HTML, CSS, and JavaScript. But it's crucial to

remember that HTML and CSS are mostly used in the creation of Bootstrap.

An online web application powers this system. Below are a list of the resources and methods I

utilized to create this software.

Presentation Layer: HTML5, CSS3, Bootstrap 4, JavaScript, JQuery.

### **5.3 Testing Implementation**

Websites are used for a variety of benefits, but now have a variety of applications. This application is also known as website service application. This system will provide different types of applications like authentication, main app, find safe journey, feedback this system will serve the airline. So, the system has a variety of features that need to be tested, to ensure the quality of an application. User behavior will provide some data, therefore be cautious with data. Below are the tests I worked with Functional, unit, integration, system, and acceptance testing are all included.

### **Testing Strategy**

The sorts of tests that will be run, the entry and exit criteria, and how product risks to stakeholders are addressed at the test level are all covered by test strategies. They have development design documents as a foundation. The level of testing that will be carried out is specified in the test strategy. The three primary testing levels are system testing, integration testing, and unit testing. I carry out a few of the test's stages. Functional testing was followed by unit testing, integration testing, system testing, and acceptance testing.

# **5.4 Test Results and Reports**

| Feature       | Priority | Descriptions                               |
|---------------|----------|--------------------------------------------|
| Login         | 2        | Authenticated user                         |
| Registratio   | 2        | User must be registered with the system to |
| n             |          | use the system                             |
| Search flight | 3        | The user must be registered with the       |
|               |          | system to search for a flight              |
| Available     | 1        | User can view available flights and flight |
| flight        |          | prices                                     |
| Book flight   | 3        | User can book flights to see airlines and  |
|               |          | prices                                     |
| Predict       | 3        | User has to fulfill the necessary          |
| Price         |          | Requirementss for price prediction         |
| Feedback      | 2        | Users can give feedback about the system   |
|               |          |                                            |
| Logout        | 1        | Destroy season after logout                |

Here low priority=1, medium priority=2, high priority=3

Table 5.4.1: Login

| Test case #1             | Test case name: Log in            |
|--------------------------|-----------------------------------|
| System: Airline service  | Subsystem: N/A                    |
| Designed by: Munshi Rana | <b>Designed date: 1</b> 0/07/2022 |
| Executed by: Munshi Rana | Executed date: 11/07/2020         |

Short Descriptions: If the user input valid data, then login successfully

### **Pre-Conditions:**

- The user needs to sign up for the system.
- Assume that, the username is 'rana11' and password is 'rana12345'

| Step | Username | Password  | Expected                             | Pass/Fail | Comment |
|------|----------|-----------|--------------------------------------|-----------|---------|
|      |          |           | result                               |           |         |
| 1    | rana     | 65764     | There is no record of                | pass      |         |
|      |          |           | username or password                 |           |         |
| 2    | rana11   |           | The password box must be filled out. | Pass      |         |
| 3    |          | rana12345 | The necessary username.              | Pass      |         |

| 4 | rana11 | rana12345 | Logging on    | Pass |  |
|---|--------|-----------|---------------|------|--|
|   |        |           | to the system |      |  |
|   |        |           | successfully  |      |  |

Post-Conditionss: The system homepage is visible once the user logs in..

Table 5.4.2: Registration

| Test case #2                                          | Test case name: Registration      |  |  |  |
|-------------------------------------------------------|-----------------------------------|--|--|--|
| System: Airline service                               | Subsystem: N/A                    |  |  |  |
| Designed by: Munshi Rana                              | <b>Designed date: 1</b> 0/07/2022 |  |  |  |
| Executed by: Munshi Rana Executed date: 11/07/2022    |                                   |  |  |  |
| <b>Short Descriptions:</b> If the user entered accura | te details, registration would be |  |  |  |

**Short Descriptions:** If the user entered accurate details, registration would be successful.

### **Pre-Conditionss:**

• User must be in the registration page

| Step | Username     | email | Password | Passport | Expected | Pass/Fail |
|------|--------------|-------|----------|----------|----------|-----------|
|      |              |       |          | number   | result   |           |
| 1    | rana11       |       | 65764    | EG6784   | Email    | pass      |
|      |              |       |          |          | field is |           |
|      |              |       |          |          | required |           |
|      |              |       |          |          |          |           |
|      |              |       |          |          |          |           |
| 2    | rana11       |       |          | EG6784   | Password | pass      |
|      | rana@gmail.c | om    |          |          | required |           |
|      |              |       |          |          |          |           |

| 3 | rana11 rana@gmail.com | rana12345 |           | Passport<br>num<br>require | pass |
|---|-----------------------|-----------|-----------|----------------------------|------|
| 4 | rana11 rana@gamil.com | rana12345 | EG5675367 | Successful                 | pass |

**Post-Conditionss:** The user can view the system homepage after logging in.

Table 5.4.3: Search flight

| Test case #3             | Test case name: Search flight    |
|--------------------------|----------------------------------|
| System: Airline service  | Subsystem: N/A                   |
| Designed by: Munshi Rana | <b>Designed date: 12/07/2022</b> |
| Executed by: Munshi Rana | Executed date: 13/07/2022        |

Short Descriptions User have to be entered necessary Requirements for search flight

### **Pre-Conditionss:**

- Logging in is required.
- All mandatory fields must be completed.

| Step | Action                               | Response    | Pass/Fail | Comment |
|------|--------------------------------------|-------------|-----------|---------|
| 1    | Not yet filled out are all mandatory | Fields must | Pass      |         |
|      | fields.                              | not be      |           |         |
|      |                                      | empty.      |           |         |

| 2      | The user fills up all input fields.        | save the         | Pass       |  |
|--------|--------------------------------------------|------------------|------------|--|
|        |                                            | information.     |            |  |
|        |                                            |                  |            |  |
| Post-C | Conditions: User search flight information | on save into the | database . |  |
|        |                                            |                  |            |  |

Table 5.4.4: Available flight

| Test case #4             | Test case name: Available flight  |
|--------------------------|-----------------------------------|
| System: Airline service  | Subsystem: N/A                    |
| Designed by: Munshi Rana | <b>Designed date: 14</b> /07/2022 |
| Executed by: Munshi Rana | Executed date: 15/07/2022         |

**Short Descriptions** User have to be entered necessary Requirements for search flight the he/she show the available flighy

### **Pre-Conditions:**

• User must be search for a flight.

| Step | Action                                  | Response     | Pass/Fail | Comment |
|------|-----------------------------------------|--------------|-----------|---------|
| 1    | Not fill properly search flight         | Fill         | Pass      |         |
|      | information                             | information  |           |         |
|      |                                         | properly     |           |         |
| 2    | Fill search flight information properly | See the      | Pass      |         |
|      |                                         | available    |           |         |
|      |                                         | airlines and |           |         |
|      |                                         | prices       |           |         |

**Post-Conditions:** User available flight information comes from the system depending on their Requirements

Table 5.4.5: Book flight

| Test case #5             | Test case name: Book flight       |
|--------------------------|-----------------------------------|
| System: Airline service  | Subsystem: N/A                    |
| Designed by: Munshi Rana | <b>Designed date: 14</b> /07/2022 |
| Executed by: Munshi Rana | Executed date: 15/07/2022         |

**Short Descriptions** User can book flight to see the airline and prices

### **Pre-Conditions:**

• User must be in available flight

| Step | Action             | Response                 | Pass/Fail | Comment |
|------|--------------------|--------------------------|-----------|---------|
| 1    | Not booking flight | Go to home               | Pass      |         |
| 2    | Book flight        | Flight book successfully | Pass      |         |

Table 5.4.6: Predict Price

| Test case #6             | Test case name: Predict Price     |
|--------------------------|-----------------------------------|
| System: Airline service  | Subsystem: N/A                    |
| Designed by: Munshi Rana | <b>Designed date: 16</b> /07/2022 |
| Executed by: Munshi Rana | <b>Executed date: 17</b> /07/2022 |

**Short Descriptions:** user can find his best suitable journey

### **Pre-Conditionss:**

• User must be in the system

| Step | Airlines            | Select<br>flight | Expected result                     | Pass/Fail | Comment |
|------|---------------------|------------------|-------------------------------------|-----------|---------|
| 1    | Bangladesh airlines |                  | Fill the flight                     | pass      |         |
| I    | Bangradesh an files |                  | feild                               | pass      |         |
| 2    |                     | international    | Fill the airlines feild             | Pass      |         |
| 3    | Bangladesh airlines | international    | Your flight<br>price is<br>19000 tk | Pass      |         |

**Post-Conditionss:** After fill the necessary Requirements user can see his best suitable journey.

Table 5.4.7: Give feedback

| Test case #7             | Test case name: Give feedback     |
|--------------------------|-----------------------------------|
| System: Airline service  | Subsystem: N/A                    |
| Designed by: Munshi Rana | <b>Designed date: 18/07/2022</b>  |
| Executed by: Munshi Rana | <b>Executed date: 19</b> /07/2022 |

Short Descriptions: If the user input all Requirements then feedback successfully

### **Pre-Conditionss:**

• User must be in the feedback page

| Step | Name | email                     | Subject | Message | Expected result               | Pass/Fail |
|------|------|---------------------------|---------|---------|-------------------------------|-----------|
| 1    | rana |                           | service | good    | Email<br>field is<br>required | pass      |
| 2    | rana | rana<br>@g<br>mail.<br>co |         | good    | subject<br>required           | pass      |
| 3    | rana |                           | service |         | Message<br>required           | pass      |

| 4     | rana                                                               | service | good | Successful | pass |  |  |  |
|-------|--------------------------------------------------------------------|---------|------|------------|------|--|--|--|
|       | rana@gamil.com                                                     |         |      |            |      |  |  |  |
| Post- | Post-Conditionss: Feedback information will save into the database |         |      |            |      |  |  |  |

Table 5.4.8: Logout User

| Test case # 8  System: Airline service                                                                                                    |                                               | Test case name: Logout User      |                |         |  |  |
|----------------------------------------------------------------------------------------------------|-----------------------------------------------|----------------------------------|----------------|---------|--|--|
|                                                                                                    |                                               | Subsystem: N/A                   |                |         |  |  |
| Desig                                                                                                    | ned by: Munshi Rana                           | <b>Designed date:</b> 20/07/2022 |                |         |  |  |
| Execu                                                                                                    | uted by: Munshi Rana                          | Executed date:                   | 21/07/2022     |         |  |  |
| Short Descriptions: The user will select the logout button and press it if they want log out.  Pre-Conditionss: The user should always be logged in. |                                               |                                  |                |         |  |  |
| Pre-C                                                                                                    | Conditionss: The user should always be        | e logged in.                     |                |         |  |  |
| Pre-C                                                                                                    | Conditionss: The user should always be Action | e logged in.  Response           | Pass/Fail      | Comment |  |  |
|                                                                                                    |                                               |                                  | Pass/Fail Pass | Comment |  |  |

# CHAPTER 06 IMPACT ON SOCITY, ENVIRONMENT AND SUSTAINABLITY

### **6.1 Impact of Society**

Significant economic and social benefits are provided by air travel. It promotes travel, trade, connectivity, economic growth, job creation, improved living standards, reduced poverty, serves as a lifeline for isolated people, and allows for quick emergency response. I believe that this project helps many peoples like customer, user and others.

### **6.2 Impact on Environment**

Flying does have a negative environmental impact because it causes pollution, global warming, and a large carbon footprint. Kerosene, the fuel used in airplanes, burns with a great deal of carbon dioxide and other gases released into the environment.

### **6.3 Ethical Aspects**

The managerial duty to act in a way that safeguards and enhances both the general welfare of society and the interests of the business are known as social responsibility. The aviation sector has to have a clear, logical definition of social purpose, a method for determining priorities based on their social implications, and a disciplined approach to social responsibility.

Recognizing these opportunities does not automatically translate into using social responsibility to identify new markets. That implies we might have to settle for a lower profit margin in return for gaining a new market, and we should never make the error of presuming that a less wealthy market is any less picky than the wealthy when it comes to purchasing habits.

### **6.4 Sustainability Plan**

Our environment management system aids in regulating the environmental performance of our websites' organizational structure and achieving ongoing improvements to enable sustainable operations. Our strategy strives to guarantee that impact is minimized and that we track our affects. The environmental management plan was created in response to the inadequacies identified by the management system of airline services. Faculty of Policy and Planning and roughly 10,000 users add per year.

# CHAPTER 07 CONCLUSION AND FUTURE SCOPE

### 7.1 Link GitHub:

https://github.com/rana-ahmed3/last-updated-final-defense

### 7.2 Discussion and Conclusion

First, I discuss with my supervisor and I list some characteristics. I began drawing the diagram and designing the system after verifying the feature. I started coding once the designing was complete. I've finished the coding portion and am now beginning the testing phase. I was given some test ideas to work with when I started the test work, and my supervisor assisted me with them.

### 7.3 Project Limitation

Since I designed it with my thoughts in mind, I think it would be nice to be able to make some changes. But the internet connection is not good in our village otherwise I want to build a machine learning model but I can't find the required dataset I need.

#### 7.4 Achievements and Obstacles

I faced some hurdles for the development of this project.

- Lack of resource mobilization
- Machine learning data collection
- Unclear project definition or expectations
- Lack of use of final results.

# Throughout the project I have achieved:

- Learned how to deal with stressful situations
- Handle large amounts of pressure
- Learn many new thoughts
- Learn about many new thinking future opportunities:
- Know how to use machine learning models in spades
- Learn how to use machine learning
- Add more areas
- · Add features

### 7.5 Scope for Future Developments

In the future, the project could be deployed on an intranet. Because it is quite versatile in terms of expansion, the project can be upgraded in as and when the need arises in the near future. With the database Space Manager software that has been proposed ready and completely functional the customer can now manage and thereby conduct the entire project in a far more efficient, accurate, and error-free manner. The following is the project's future scope:

- We use big database
- Add more option to help customer
- 24/7 Online live support
- Use React for website first browsing

### **Reference:**

- 1. Python.org available at <<u>https://www.python.org/</u>>, last accessed on 15-Aug -2022 at 9 pm
- 2. Django available at < <a href="https://www.djangoproject.com/">https://www.djangoproject.com/</a>>, last accessed on 16-Aug-2022 at 8pm
- 3. Getbootstrap.com available at <a href="https://getbootstrap.com/">https://getbootstrap.com/</a>, last accessed on 9-June-2022 at 5pm
- 4. Jquery.com available at < <a href="https://jquery.com/">https://jquery.com/</a>>, last accessed on 18-June-2022 at 10 pm
- 5. For project Idea, "simply search tutors and tuitions" available at <<a href="https://makemytrips.com/>> last accessed on 5- May-2022 at 8 pm">https://makemytrips.com/>>
- 6. Learn about MySQL, available at <<https://www.w3schools.com/mySQl/mysql\_intro.asp >> last accessed on 15-June-2022 at 7 pm

#### rana 2

| rana    | a 2                       |                                     |                    |                  |        |
|---------|---------------------------|-------------------------------------|--------------------|------------------|--------|
| ORIGINA | ALITY REPORT              |                                     |                    |                  |        |
|         | 8%<br>ARITY INDEX         | 23%<br>INTERNET SOURCES             | 2%<br>PUBLICATIONS | 21%<br>STUDENT P | PAPERS |
| PRIMAR  | Y SOURCES                 |                                     |                    |                  |        |
| 1       | dspace.d                  | laffodilvarsity.e                   | du.bd:8080         |                  | 14%    |
| 2       | Submitte<br>Student Paper | ed to Daffodil Ir                   | nternational U     | niversity        | 7%     |
| 3       | Submitte<br>Student Paper | ed to Roehampt                      | ton University     | ,                | 1%     |
| 4       | Submitte<br>Student Paper | ed to HELP UNI                      | VERSITY            |                  | 1%     |
| 5       | Submitte<br>Student Paper | ed to University                    | of Huddersfi       | eld              | 1%     |
| 6       | Submitte<br>Student Paper | ed to University                    | of Warwick         |                  | <1%    |
| 7       |                           | ed to Asia Pacifi<br>ogy and Innova |                    | College of       | <1%    |
| 8       | Submitte<br>Student Paper | ed to VHS Virtua                    | al High School     |                  | <1%    |
| 9       | Submitte<br>Student Paper | ed to SASTRA U                      | niversity          |                  | <1%    |
|         |                           |                                     |                    |                  |        |

| 10 | Submitted to American Intercontinental University Online Student Paper         | <1% |
|----|--------------------------------------------------------------------------------|-----|
| 11 | Submitted to CSU, Fullerton Student Paper                                      | <1% |
| 12 | 1247gistspace.blogspot.com Internet Source                                     | <1% |
| 13 | Submitted to Middle East College of<br>Information Technology<br>Student Paper | <1% |
| 14 | Submitted to The University of Wolverhampton Student Paper                     | <1% |
| 15 | Submitted to Ohio University, Athens Student Paper                             | <1% |
| 16 | Submitted to University of East London Student Paper                           | <1% |
| 17 | Submitted to The University of Manchester                                      | <1% |
| 18 | Submitted to University of Westminster Student Paper                           | <1% |
| 19 | Submitted to Grenoble Ecole Management Student Paper                           | <1% |
| 20 | Submitted to PES University Student Paper                                      | <1% |
|    |                                                                                |     |